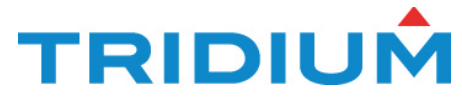

# **TridiumTalk: Creating mobile-friendly Px graphics with Niagara 4.6**

October 11, 2018, 11 AM EST

# **Frequently Asked Questions:**

### **Requirements**

What version of Niagara is required for this? 4.6 is required

### **Out-of the box Responsive Niagara Views**

Are all the html5 workbench views in responsive view? Does all services/widgets available under services supported on responsive pane? Any components that have existing HTML5 or Hx views can be added to a ResponsivePane. Not all views will have responsive behavior themselves.

#### How can we hide Hx/Px view bar and web browser tab when viewing on mobile?

You can try a different Hx profile such as Basic or Handheld. We don't currently have a way to hide the browser tabs themselves.

What about responsive menus? Could buttons collapse into a dropdown menu? At the moment we do not have this but will consider it for future enhancements.

## **Making My Graphics Responsive**

Can you make a standard graphic responsive? IE: VAV, AHU, RTU, etc.

Any graphic with the standard layout of a ScrollPane as the root with a CanvasPane content can be configured to scale responsively by editing the CanvasPane properties. The program object in the pxEditor palette can be used to convert other graphics to follow this pattern.

Is there a responsive pane for each type of device? iphone, android...etc No, there is only one kind of ResponsivePane. Each ResponsivePane can be configured with different breakpoints to behave as desired on different screen sizes.

Does scroll pane flow pane responsive pane & canvas pane have to be used for creating new Px? All existing Px widgets and panes will continue to work.

# Can we use Edge pane under Responsive Pane?

Yes, you can add an EdgePane to a ResponsivePane.

Will KitpxGraphics behave the same as KitPxN4svg?

Can externally created objects be used for responsive effect? Does it need to be SVG objects? In terms of equipment graphics (like an AHU), does this only optimally work with the SVG graphics? Or will it also scale bitmap graphics responsively?

Does it scale any "picture" object on the px, including user added images, or do they need to be vectorial images?

What happens using the conversion tool, if your PX pages are using the older non-SVG graphics? Bitmap images such as kitPxGraphics can scale just fine by using the Picture widget. Be aware that scaling bitmaps larger than their native size can introduce unpleasant pixelation.

Does Px include work with Responsive Graphics to have a common header for all the pages? Do these work with pxIncludes?

### Can we use 4.3 px files in 4.6 and add them under responsive pane?

You may experience issues adding a PxInclude directly to a ResponsivePane. These will be addressed in a future release. As a workaround, you can add a CanvasPane to a ResponsivePane and add a PxInclude to that CanvasPane.

### What is the recommended min/max scale?

We find that a min of 0.5 and a max of 1 is a good starting point. You should experiment to find the values that work best for your own graphics.

## **The Migration Tool**

### Can the changes be rolled back?

Can I migrate pages from existing backup to responsive selectively?

The migration tool will not roll back any changes it makes. Execute the pxEditor program object in Dry Run mode first to see what changes will be made. Always back up your px files to a safe location, like source control, before making changes.

#### Where was the utility located?

The program object is in the pxEditor module. Add it to a ProgramService in a running station. View it in the Program Editor to see its full documentation.

### Does the migration tool only add the scrollpane or does it also add the flowpane?

The migration tool only configures scaling behavior of CanvasPanes to allow them to scale up or down to fit different screen sizes. It will not change the layout of your graphics.

#### How does the migration tool affect Px includes?

What about relativized pxInclude pages?

The tool does not distinguish whether a .px file is used as a Px Include or not. If you wish to process your Px includes differently, you can run it multiple times with different parameters each time.

#### Are the necessary modules already loaded for that program object?

Yes. It depends on the workbench-wb and pxEditor-wb modules.

Is it possible to migrate N4.3 station to N4.6? Yes

#### **Documentation**

When will the full instruction document be released?

www.docs.tridium.com

Where can I find the step by instructions on what have covered today? Can we download a copy of a demo station?

Yes, the demo station can be found on Tridium.com under Resources, events along with the recording of the event.

# **Other**

Is the rows/columns concept like the one in bootstrap? Yes

## How well do writable labels react when using a touch device?

You must keep this in mind when authoring your Px page. Notice the demo used large Icons which help in finger taping on a mobile device.

### How can you show and hide data based on alarm/click?

Set a Value Binding to the responsive pane, and then Animate the Visible property.